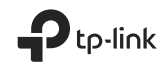

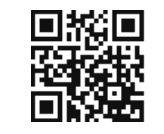

https://www.tp-link.com

## **Quick Installation Guide**

Powerline Adapter

 $H1 \otimes$ 

G For technical support, the User Guide and other information, please visit https://www.tp-link.com/support.<br>  $\bullet$  For technical support, the User Guide and other information, please visit https://www.tp-link.com/support.

© 2021 TP-Link 7106509130 REV2.2.1

## **CONTENTS**

- 01 / English
- 05 / Български
- 09 / Čeština
- 13 / Қазақша
- 17 / Latviešu
- 21 / Lietuvių
- 25 / Magyar
- 29 / Polski
- 33 / Русский язык
- 37 / Română
- 41 / Slovenčina
- 45 / Srpski jezik
- 49 / Українська мова
- 53 / Hrvatski
- 57 / Slovenski
- 61 / Eesti

**English**

## **Plug and Play**

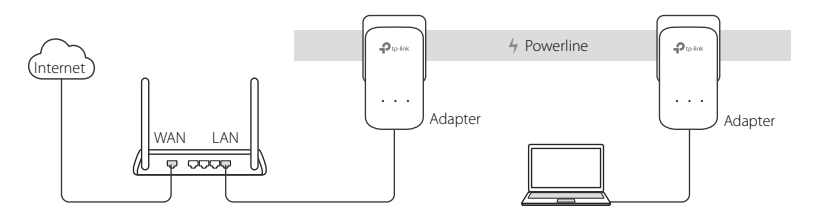

- 1. Connect one adapter to a LAN port of your router using an Ethernet cable.
- 2. Plug the other adapter into the wall outlets on the same electrical circuit.
- 3. Wait until the Powerline LED  $\hat{\mathbf{u}}$  on any adapter turns on.
- 4. Connect your computer to the adapter using an Ethernet cable.
- 5. Enjoy!

More: To add additional Powerline adapters and extenders with the default settings, simply plug them into the wall outlets on the same electrical circuit.

## **Obsah je uzamčen**

**Dokončete, prosím, proces objednávky.**

**Následně budete mít přístup k celému dokumentu.**

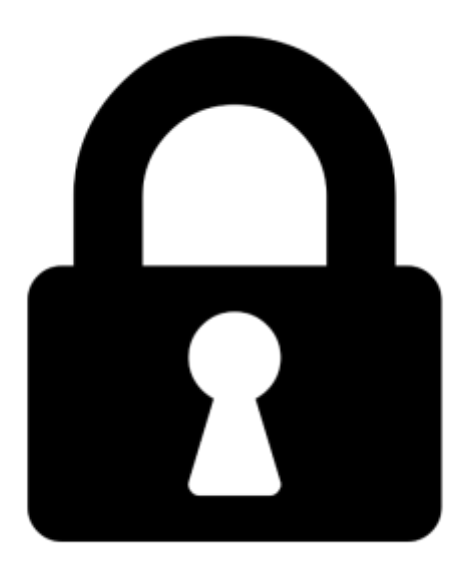

**Proč je dokument uzamčen? Nahněvat Vás rozhodně nechceme. Jsou k tomu dva hlavní důvody:**

1) Vytvořit a udržovat obsáhlou databázi návodů stojí nejen spoustu úsilí a času, ale i finanční prostředky. Dělali byste to Vy zadarmo? Ne\*. Zakoupením této služby obdržíte úplný návod a podpoříte provoz a rozvoj našich stránek. Třeba se Vám to bude ještě někdy hodit.

*\*) Možná zpočátku ano. Ale vězte, že dotovat to dlouhodobě nelze. A rozhodně na tom nezbohatneme.*

2) Pak jsou tady "roboti", kteří se přiživují na naší práci a "vysávají" výsledky našeho úsilí pro svůj prospěch. Tímto krokem se jim to snažíme překazit.

A pokud nemáte zájem, respektujeme to. Urgujte svého prodejce. A když neuspějete, rádi Vás uvidíme!